# EOS-1Ds Mark III Firmware Update Instructions

Firmware is software that is embedded in a hardware device to control it. The firmware in the EOS-1Ds Mark III controls shooting and processing of images. The following instructions are based on the assumption that the latest version of the firmware has been downloaded to your computer. A card reader capable of writing data to a memory card is also required.

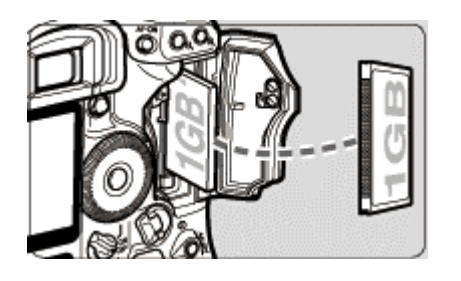

## **1 Format the memory card with the camera.**

- Insert the memory card into the camera, and then execute "Format" on the menu.
- Make sure that there is nothing you need to keep in the memory card beforehand.
- You can either use a CF card or a SD memory card.

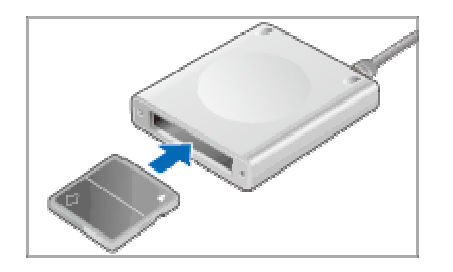

### **2 Insert the memory card into the card reader.**

After making sure that the card reader is usable, insert a memory card into the card reader.

# **3 Copy the firmware to the memory card.**

- Copy the firmware "1DS3xxxx.FIR" saved on the computer's hardware to the location that appears right after opening the memory card (the root directory). (xxxx is the version number.)
- Do not use the firmware into a folder in the memory card. The camera cannot locate the firmware if it is saved in one of the folders of the memory card.

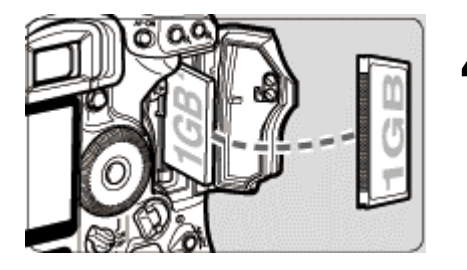

# **4 Insert the memory card containing the firmware into the camera.**

Close the memory card slot cover, and turn the power switch <ON>.

#### <Cautions>

- A DC coupler is recommended for supplying power to the camera during the firmware update.
- If you are using a battery to supply power to the camera, make sure that it has sufficient charge.
- If a problem occurs after firmware update has started (in Step 8), the camera becomes unusable until the update is completed properly. Therefore, be sure to observe these instructions.

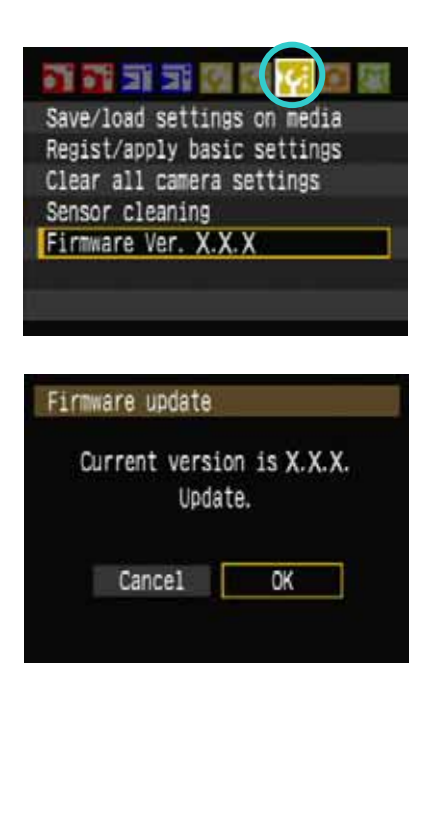

# **5 On the menu, select "Firmware".**

- 1. Press the <MENU> button.
- 2. Turn the Main Dial to select [Set-up 3] menu.
- 3. Turn the Quick Control Dial to select "Firmware", and then press the Setting button.

# **6 Select "OK".**

- Turn the Quick Control Dial to select "OK", and press the Setting button.
- **->** Version check of the firmware in memory card starts.

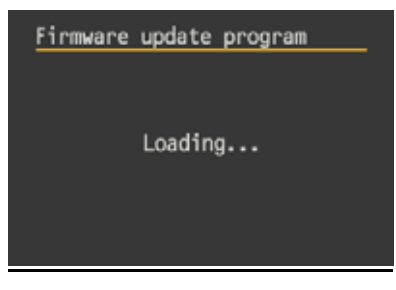

Turn the Quick Control Dial to select the firmware to be updated.

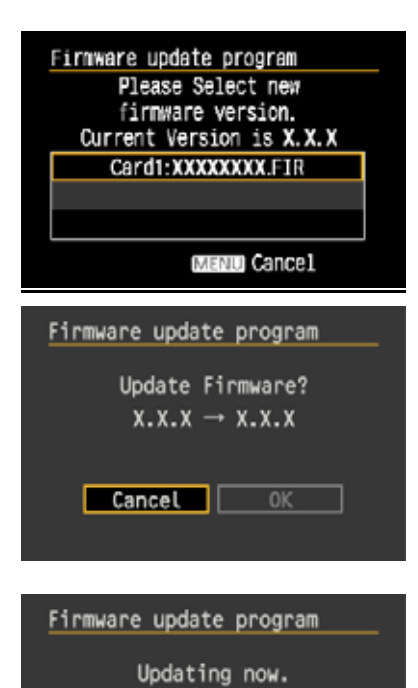

# **8 Start the firmware update.**

**7 Select the "Firmware".** 

Then press the Setting button.

- Turn the Quick Control Dial to select "OK", and press the Setting button.
- **->** Firmware update starts.
- Do not touch any button on the camera until the update is complete.
- If a problem occurs after the update has started, refer to the instructions on page 3 of this manual.

Warning:DO NOT turn off the power switch<br>or touch any buttons!

20% done

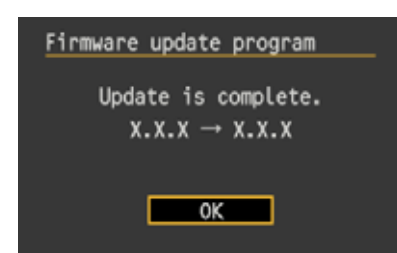

# **9 Finish the firmware update.**

- Press the Setting button.
- **->** The firmware update is complete and the camera is ready for shooting.

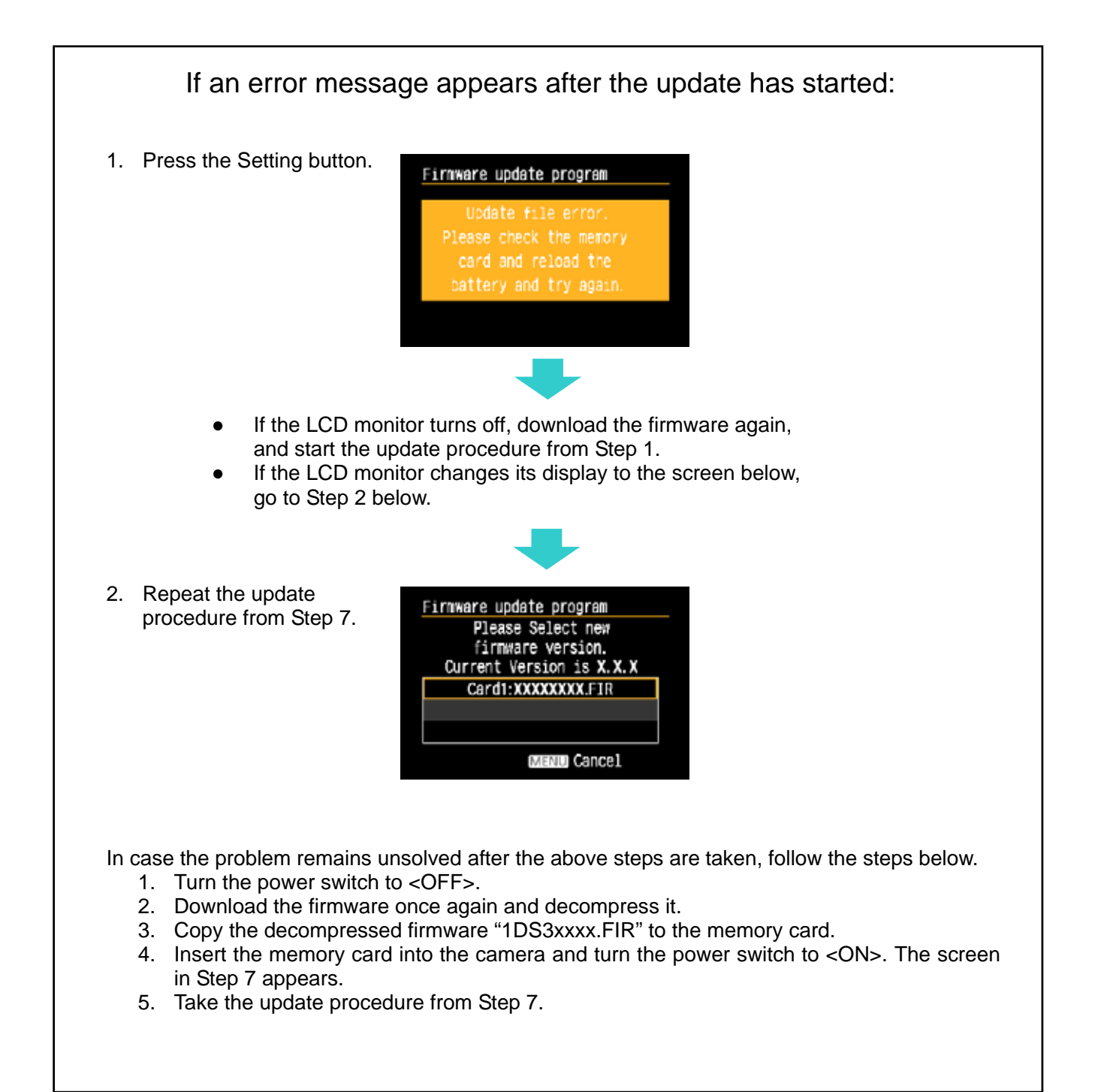